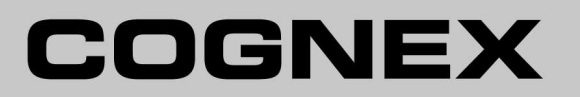

# **In-Sight® 2000 Series Vision Sensor**

**Reference Guide**

**10/10/2016 Version: 5.3.0.33**

# <span id="page-1-0"></span>**Legal Notices**

The software described in this document is furnished under license, and may be used or copied only in accordance with the terms of such license and with the inclusion of the copyright notice shown on this page. Neither the software, this document, nor any copies thereof may be provided to, or otherwise made available to, anyone other than the licensee. Title to, and ownership of, this software remains with Cognex Corporation or its licensor. Cognex Corporation assumes no responsibility for the use or reliability of its software on equipment that is not supplied by Cognex Corporation. Cognex Corporation makes no warranties, either express or implied, regarding the described software, its merchantability, non-infringement or its fitness for any particular purpose.

The information in this document is subject to change without notice and should not be construed as a commitment by Cognex Corporation. Cognex Corporation is not responsible for any errors that may be present in either this document or the associated software.

Companies, names, and data used in examples herein are fictitious unless otherwise noted. No part of this document may be reproduced or transmitted in any form or by any means, electronic or mechanical, for any purpose, nor transferred to any other media or language without the written permission of Cognex Corporation.

Copyright © 2016. Cognex Corporation. All Rights Reserved.

Portions of the hardware and software provided by Cognex may be covered by one or more U.S. and foreign patents, as well as pending U.S. and foreign patents listed on the Cognex web site at: <http://www.cognex.com/patents>.

The following are registered trademarks of Cognex Corporation:

Cognex, 2DMAX, Advantage, AlignPlus, Assemblyplus, Check it with Checker, Checker, Cognex Vision for Industry, Cognex VSOC, CVL, DataMan, DisplayInspect, DVT, EasyBuilder, Hotbars, IDMax, In-Sight, Laser Killer, MVS-8000, OmniView, PatFind, PatFlex, PatInspect, PatMax, PatQuick, SensorView, SmartView, SmartAdvisor, SmartLearn, UltraLight, Vision Solutions, VisionPro, VisionView

The following are trademarks of Cognex Corporation:

The Cognex logo, 1DMax, 3D-Locate, 3DMax, BGAII, CheckPoint, Cognex VSoC, CVC-1000, FFD, iLearn, In-Sight (design insignia with cross-hairs), In-Sight 2000, InspectEdge, Inspection Designer, MVS, NotchMax, OCRMax, PatMax RedLine, ProofRead, SmartSync, ProfilePlus, SmartDisplay, SmartSystem, SMD4, VisiFlex, Xpand

Other product and company trademarks identified herein are the trademarks of their respective owners.

# <span id="page-2-0"></span>**Regulations/Conformity**

The vision sensor has Regulatory Model R00039 and meets or exceeds the requirements of all applicable standards organizations for safe operation. However, as with any electrical equipment, the best way to ensure safe operation is to operate them according to the agency guidelines that follow. Please read these guidelines carefully before using your device.

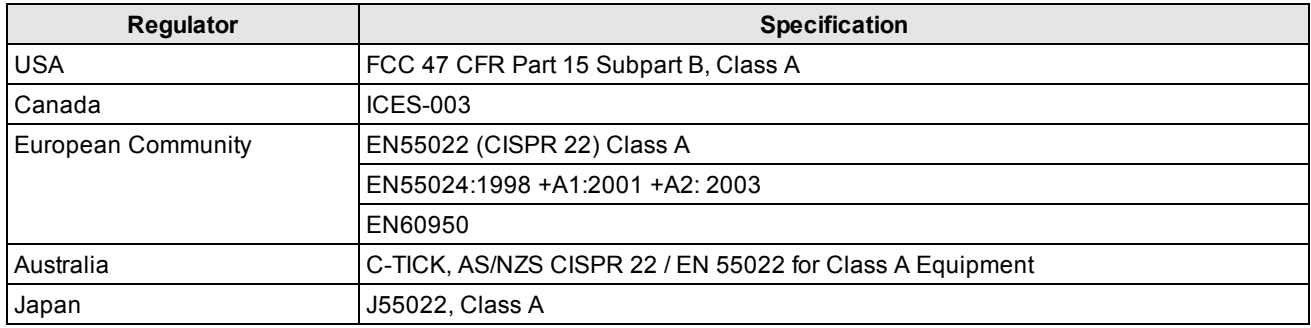

**Note**: For the most up-to-date regulations and conformity information, please refer to the Cognex online support **D** Note: Full are modelling the com/Support.

**CAUTION**: IP protection is ensured only when all connectors are attached to cables or shielded by a sealing cap.

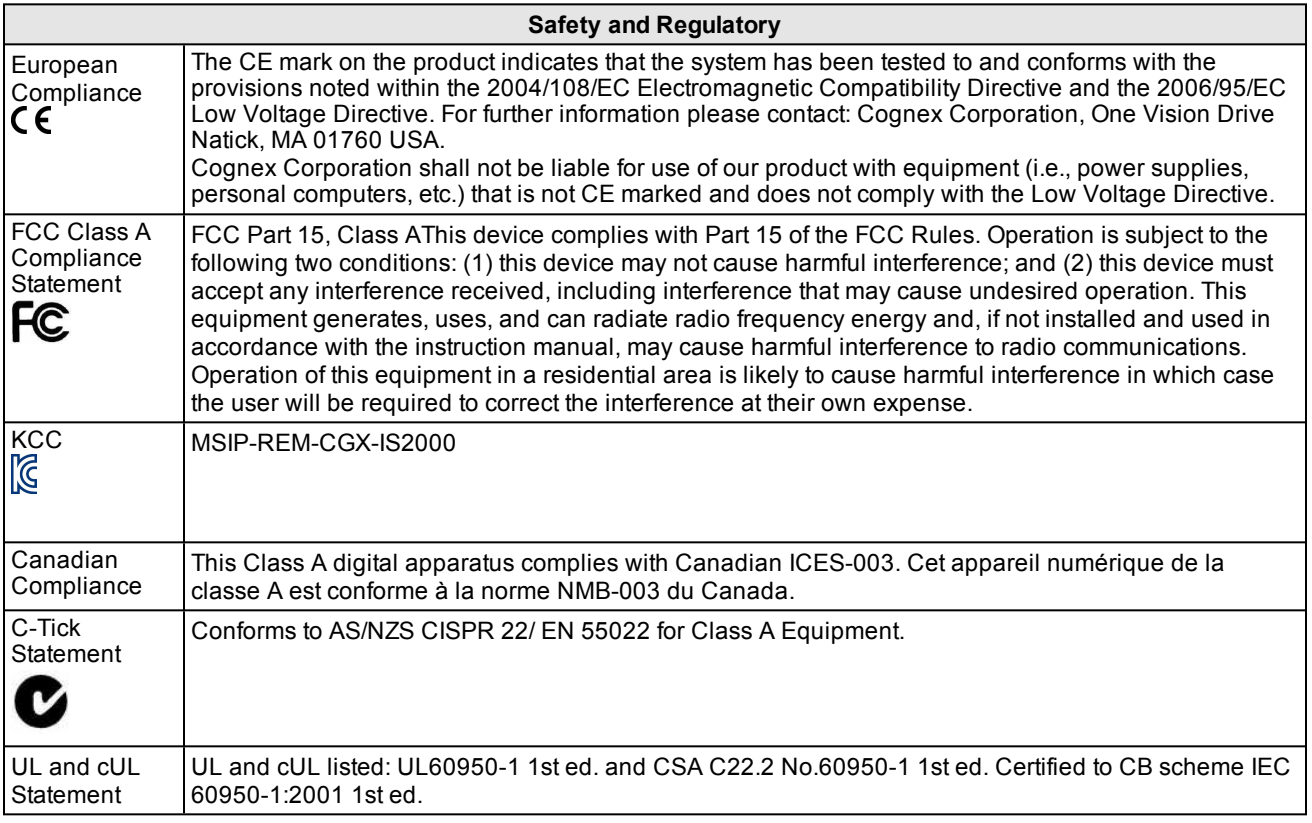

#### **For European Community User**

Cognex complies with Directive 2002/96/EC OF THE EUROPEAN PARLIAMENT AND OF THE COUNCIL of 27 January 2003 on waste electrical and electronic equipment (WEEE).

This product has required the extraction and use of natural resources for its production. It may contain hazardous substances that could impact health and the environment, if not properly disposed.

In order to avoid the dissemination of those substances in our environment and to diminish the pressure on the natural resources, we encourage you to use the appropriate take-back systems for product disposal. Those systems will reuse or recycle most of the materials of the product you are disposing in a sound way.

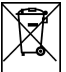

If The crossed out wheeled bin symbol informs you that the product should not be disposed of along with municipal waste and invites you to use the appropriate separate take-back systems for product disposal.

If you need more information on the collection, reuse, and recycling systems, please contact your local or regional waste administration.

You may also contact your supplier for more information on the environmental performance of this product.

## <span id="page-4-0"></span>**Precautions**

Observe these precautions when installing the Cognex product, to reduce the risk of injury or equipment damage:

- This device requires the use of an LPS or NEC class 2 power supply.
- To reduce the risk of damage or malfunction due to over-voltage, line noise, electrostatic discharge (ESD), power surges, or other irregularities in the power supply, route all cables and wires away from high-voltage power sources.
- <sup>l</sup> Changes or modifications not expressly approved by the party responsible for regulatory compliance could void the user's authority to operate the equipment.
- Cable shielding can be degraded or cables can be damaged or wear out more quickly if a service loop or bend radius is tighter than 10X the cable diameter. The bend radius must begin at least six inches from the connector.
- Class A Equipment (broadcasting and communication equipment for office work): Seller and user shall be notified that this equipment is suitable for electromagnetic equipment for office work (Class A) and can be used outside the home.
- This device should be used in accordance with the instructions in this manual.
- All specifications are for reference purpose only and may be changed without notice.

# <span id="page-5-0"></span>**Symbols**

The following symbols indicate safety precautions and supplemental information.

**WARNING**: This symbol indicates the presence of a hazard that could result in death, serious personal injury or electrical shock.

**CAUTION**: This symbol indicates the presence of a hazard that could result in property damage.  $\sqrt{N}$ 

**Note**: Notes provide supplemental information about a subject.

**Tip**: Tips provide helpful suggestions and shortcuts that may not otherwise be apparent.

# <span id="page-6-0"></span>**Table of Contents**

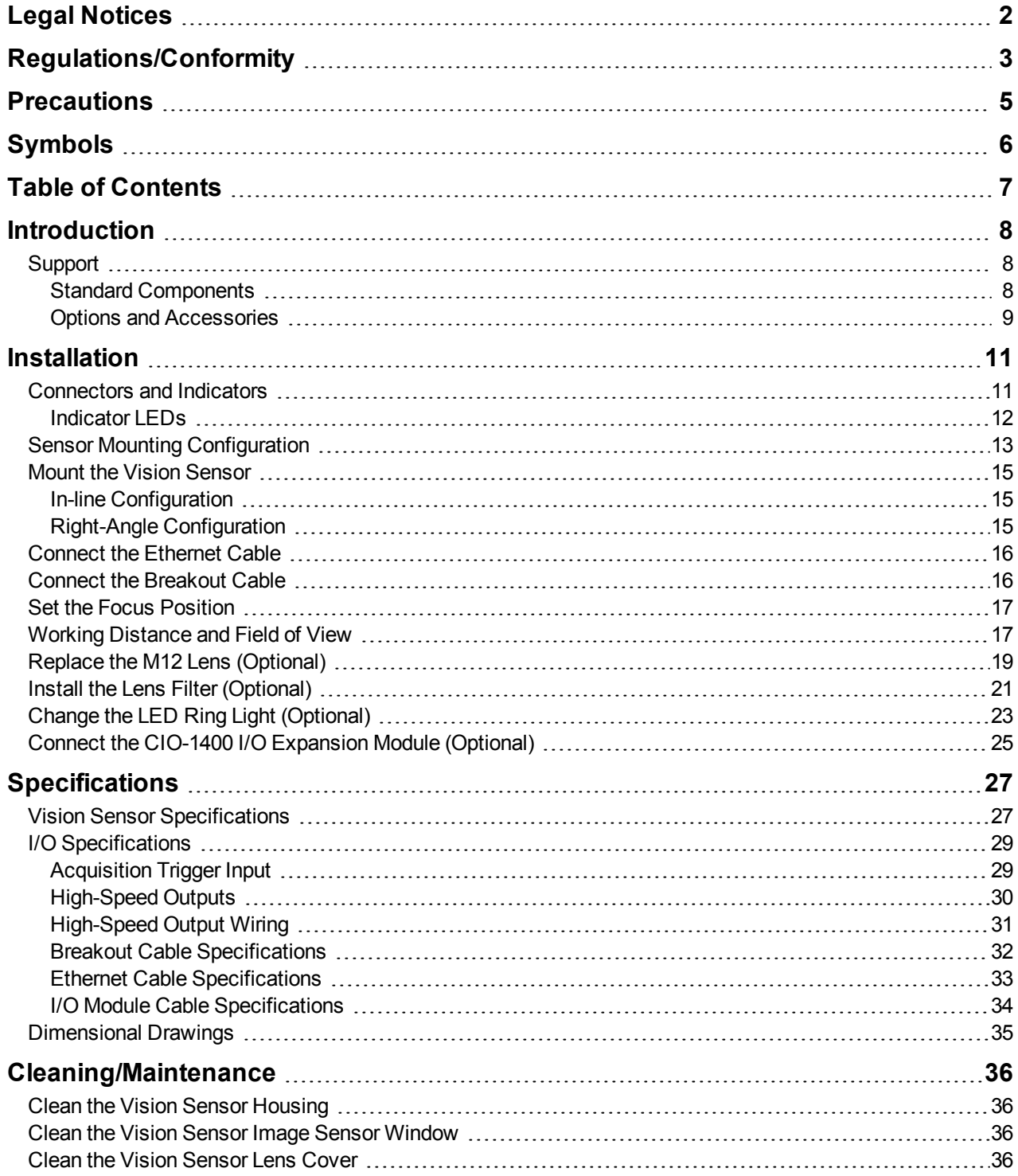

### <span id="page-7-0"></span>**Introduction**

The In-Sight® vision sensor is a compact, network-ready, stand-alone machine vision sensor used for automated inspection, measurement, identification and robot guidance applications on the factory floor. All models can be easily configured remotely over a network using an intuitive user interface.

### <span id="page-7-1"></span>**Support**

Many information resources are available to assist you in using the vision sensor:

- <sup>l</sup> The *In-Sight® Explorer Help* and *EasyBuilder Help* files, provided with In-Sight Explorer software.
- On-demand training: <http://www.cognex.com/on-demand-training.aspx>.
- . The In-Sight online support site: [http://www.cognex.com/Support/InSight.](http://www.cognex.com/Support/InSight)

#### <span id="page-7-2"></span>**Standard Components**

The vision sensor consists of three main parts:

- 1. Optics module, featuring high brightness white LED ring light and 8mm lens
- 2. Main module, including sensor and CPU
- 3. I/O connector module

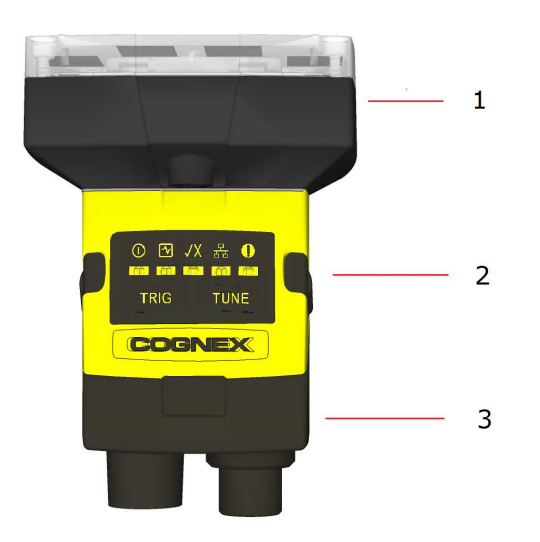

### <span id="page-8-0"></span>**Options and Accessories**

#### **Lens Options**

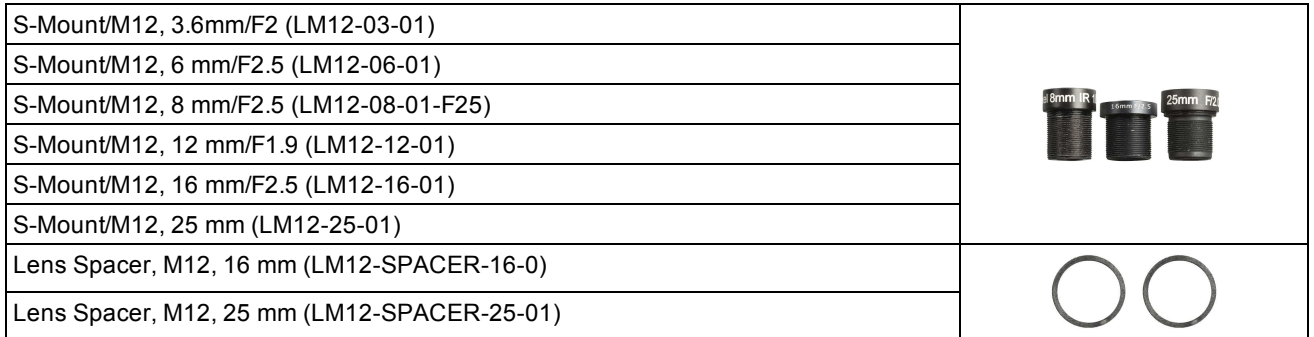

#### **Filters and Light Cover**

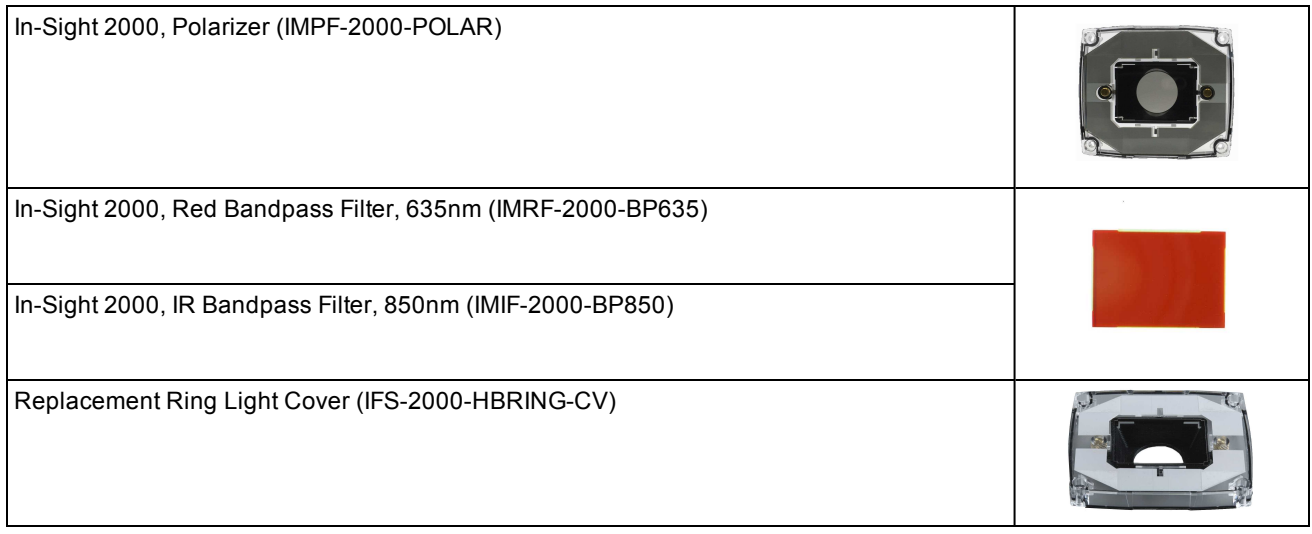

#### **Lights**

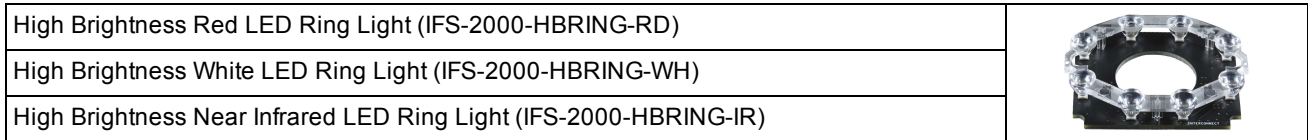

#### **Cables**

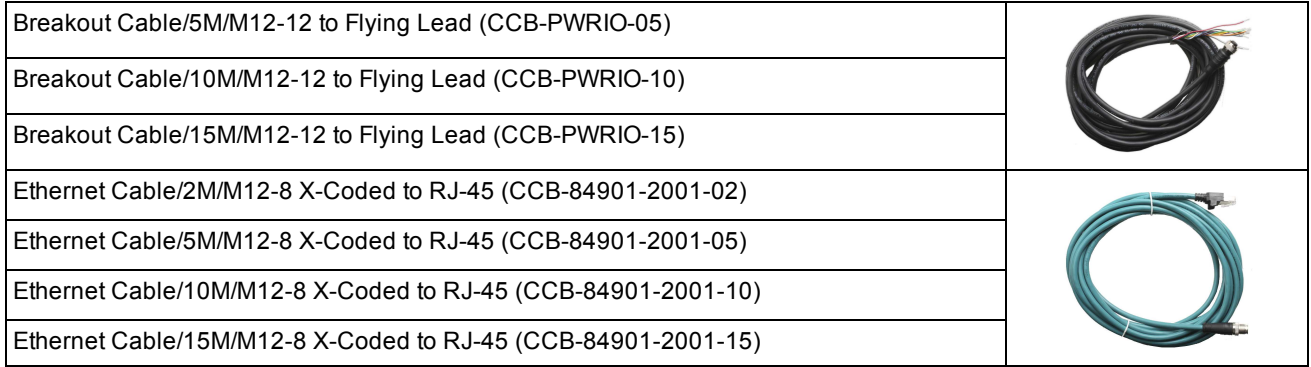

I/O Module Cable/2M/M12-12 to DB15 (CCB-PWRIO-MOD-02)

I/O Module Cable/5M/M12-12 to DB15 (CCB-PWRIO-MOD-05)

#### **Power Supplies**

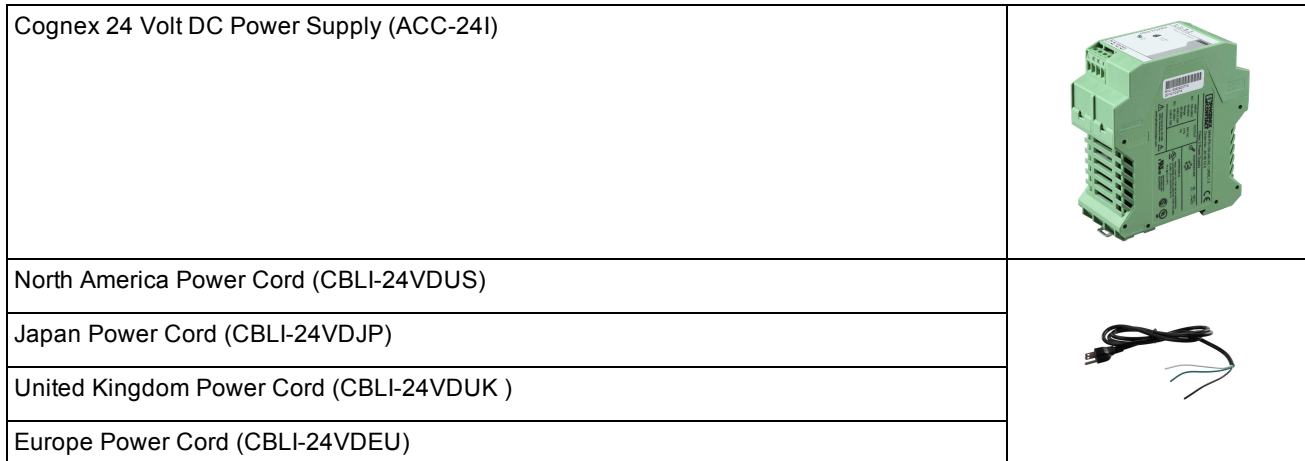

#### **Mounting Brackets**

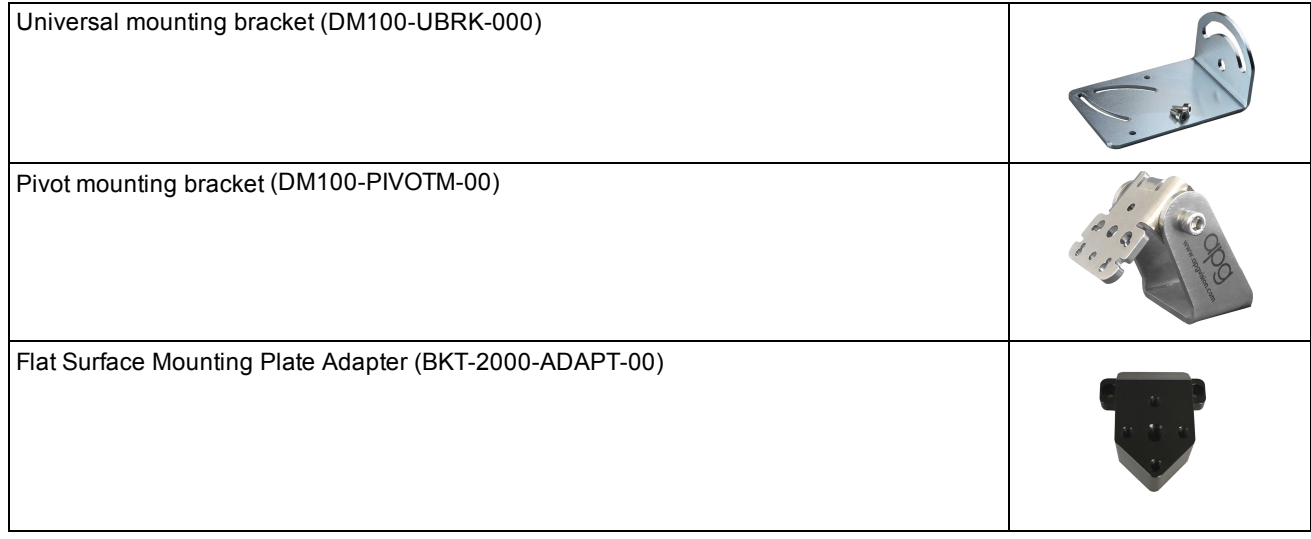

#### **IO Modules**

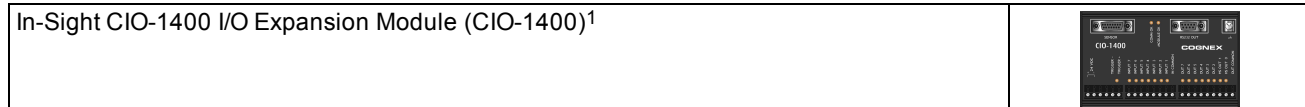

1 The CIO-1400 I/O expansion module only supports In-Sight 2000 series vision sensors with firmware version 5.3.0 and higher.

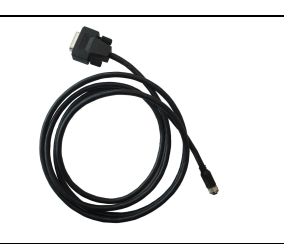

## <span id="page-10-0"></span>**Installation**

This section describes the connection of the vision sensor to its standard components and accessories. For a complete list of options and accessories, contact your Cognex sales representative.

#### **Note**:

 $\bigcirc$ 

- Cables are sold separately.
- If any of the standard components appear to be missing or damaged, immediately contact your Cognex Authorized Service Provider (ASP) or Cognex Technical Support.

**CAUTION**: All cable connectors are "keyed" to fit the connectors on the vision sensor; do not force the connections  $\Delta$  or damage may occur.

#### <span id="page-10-1"></span>**Connectors and Indicators**

The following image shows the built-in lighting system and other features of the vision sensor.

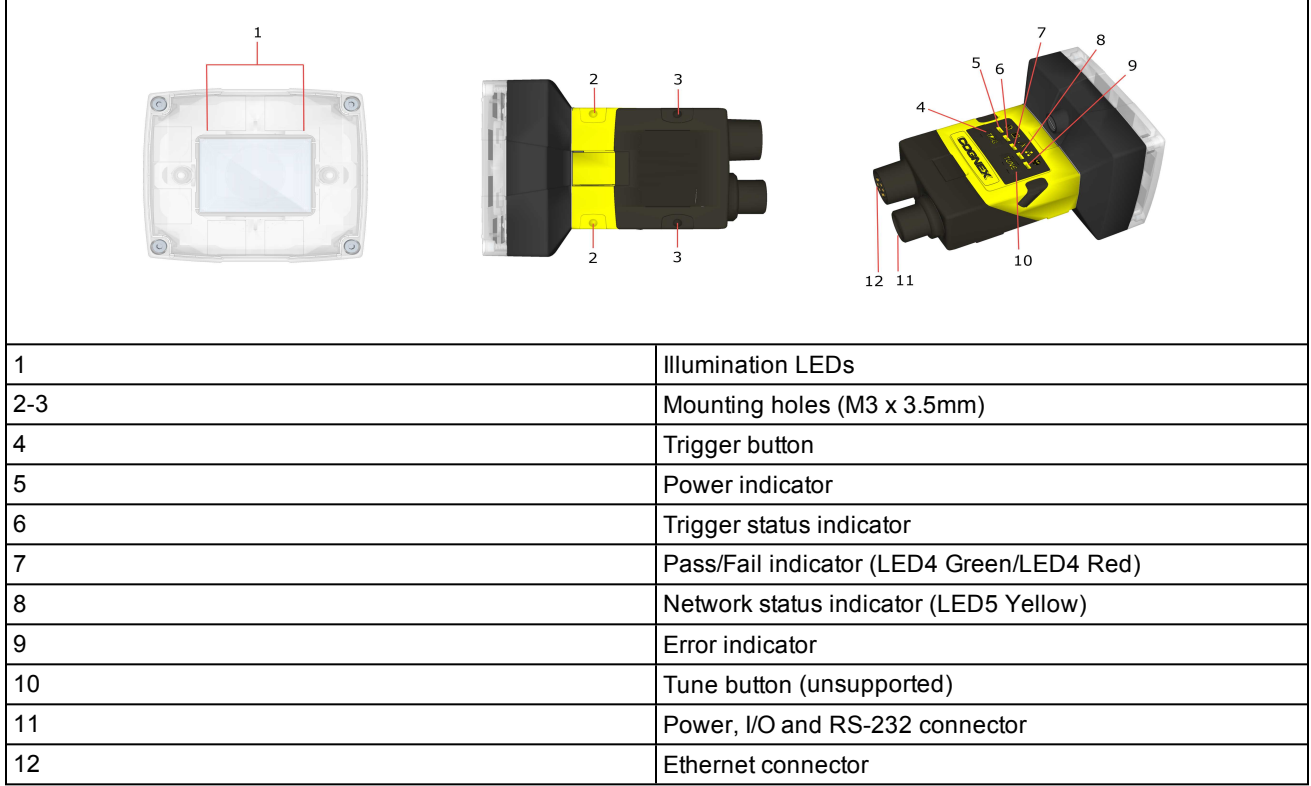

#### <span id="page-11-0"></span>**Indicator LEDs**

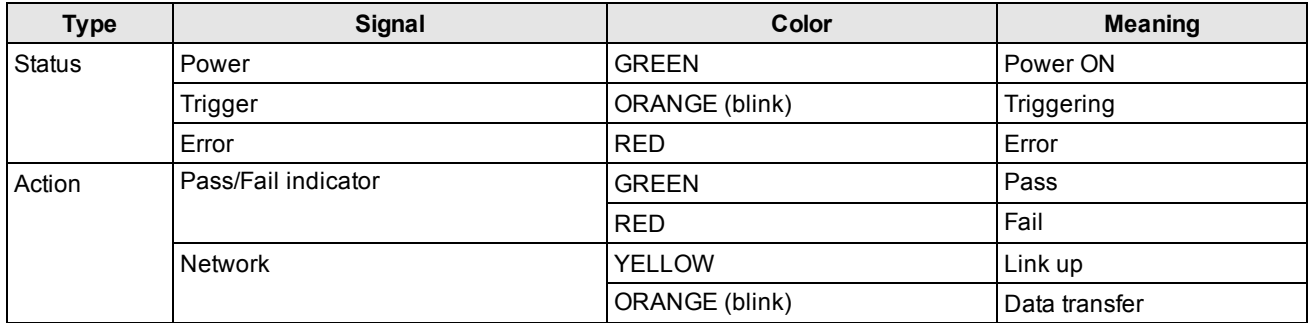

#### <span id="page-12-0"></span>**Sensor Mounting Configuration**

Perform the following steps to change between in-line and right-angle configuration.

#### **Note**:

 $\mathbf \Omega$ 

- <sup>l</sup> Switching between in-line and right-angle configuration is recommended only up to 10 times in the lifetime of the vision sensor.
- Disconnect the vision sensor from power before changing the orientation.

**WARNING**: Make sure that no electrostatic charges are applied to the PCB. (e.g. wear ESD shoes.) If the main module is separated from the I/O connector module, take care to assemble them correctly. Otherwise, the IP rating can be compromised.

1. Carefully remove the screw covers, threaded nuts and washers.

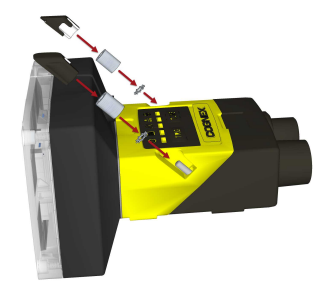

2. Detach the main module and the I/O connector module by firmly pulling them apart.

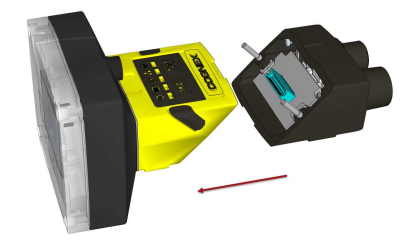

3. Change the orientation.

**Note**: Make sure that the gasket is properly seated on the main module.

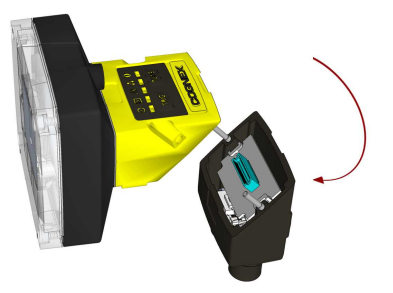

4. Reattach the I/O connector module to the main module.

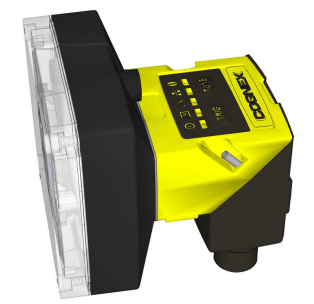

5. Reinstall the washers and loosely fasten the modules together with the two T10 cap nuts, but do not tighten.

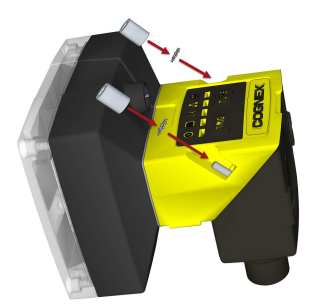

6. After each cap nut has been fastened, torque to 0.12 Nm (1.06 in-lb) and reinstall the screw covers.

**Note**: There are unique left and right screw covers. Take care to attach them correctly.

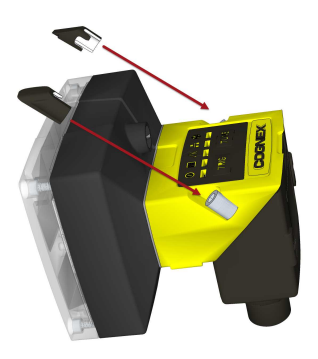

#### <span id="page-14-0"></span>**Mount the Vision Sensor**

<span id="page-14-1"></span>Mounting the vision sensor at a slight angle (15°) can reduce reflections and improve reader performance.

#### **In-line Configuration**

Use the universal mounting bracket (DM100-UBRK-000) with the mounting holes on the I/O connector module.

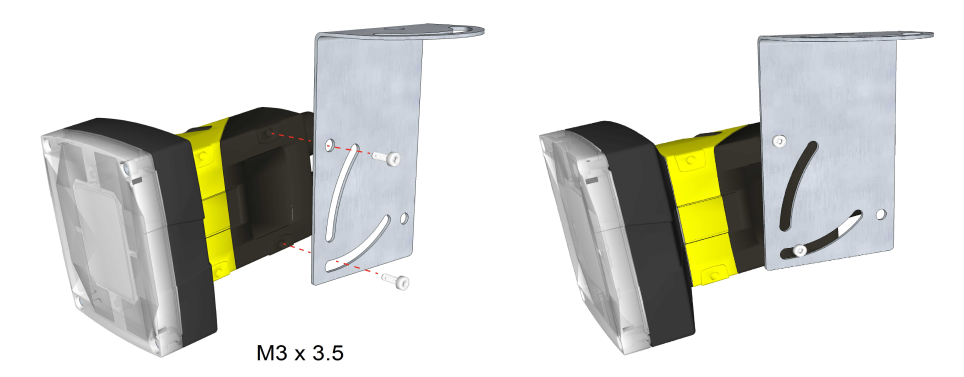

#### <span id="page-14-2"></span>**Right-Angle Configuration**

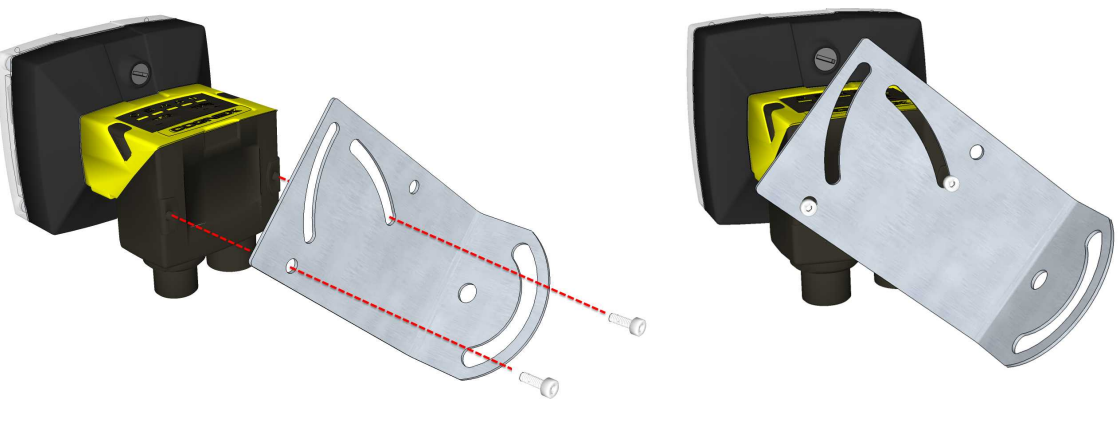

M3 x 3.5

#### <span id="page-15-0"></span>**Connect the Ethernet Cable**

1. Connect the Ethernet cable's M12 connector to the vision sensor's ENET connector.

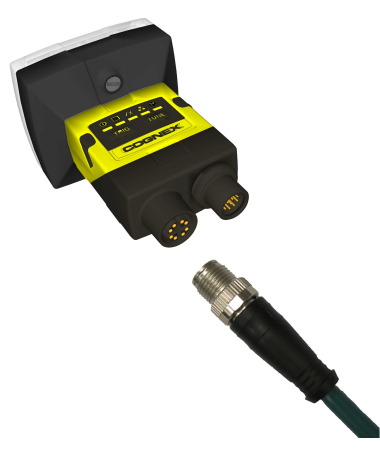

<span id="page-15-1"></span>2. Connect the Ethernet cable's RJ-45 connector to a switch/router or PC, as applicable.

#### **Connect the Breakout Cable**

**Note**: Unused wires can be clipped short or tied back using a tie made of non-conductive material. Keep all bare  $\mathbf \Omega$ wires separated from the +24VDC wire.

- 1. Verify that the 24VDC power supply being used is unplugged and not receiving power.
- 2. Optionally, connect the I/O or serial wires to an appropriate device (for example, a PLC or a serial device). For more information, refer to *Breakout Cable [Specifications](#page-31-0)* on page 32.
- 3. Attach the Breakout cable's +24VDC (Red wire) and GROUND (Black wire) to the corresponding terminals on the power supply.

**CAUTION**: Never connect voltages other than 24VDC. Always observe the polarity shown.

4. Attach the Breakout cable's M12 connector to the vision sensor's Power, I/O and RS232 connector.

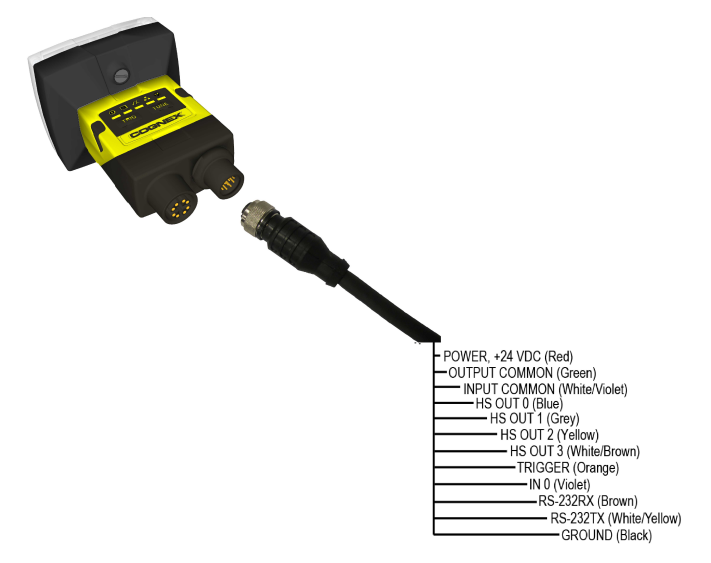

5. Restore power to the 24VDC power supply and turn it on if necessary.

#### <span id="page-16-0"></span>**Set the Focus Position**

Adjust the focus on the back of the light module. Turn the screw clockwise to focus at a shorter distance, and counterclockwise to focus at a longer distance.

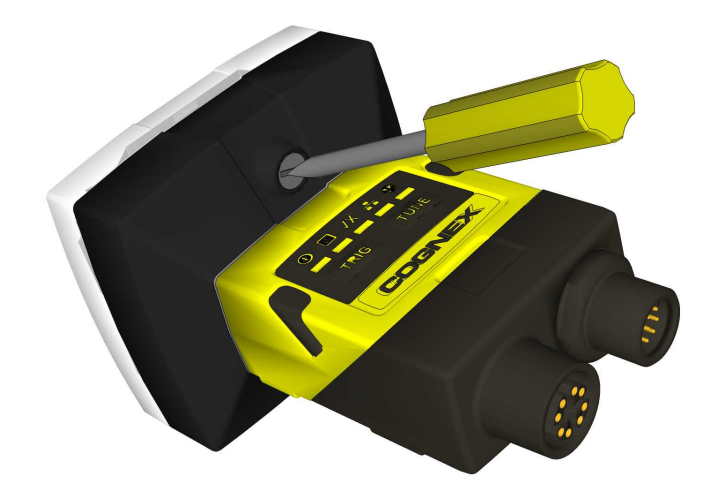

#### <span id="page-16-1"></span>**Working Distance and Field of View**

The distance from the vision sensor lens to the part that needs to be inspected is the working distance. The field of view is what the vision sensor can see at that distance. As the working distance increases, so does the field of view.

The following chart shows the horizontal field of view for **In-Sight 2000-110/120/120C/130/130C** model vision sensors with 640 x 480 image resolution (default).

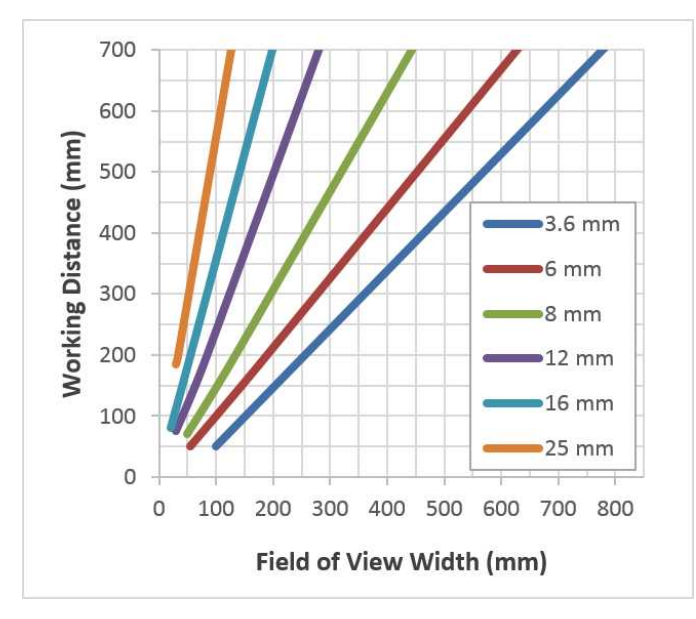

The following chart shows the horizontal field of view for **In-Sight 2000-120/120C/130/130C** model vision sensors with 640 x 480 image resolution in 2X Image Magnification mode.

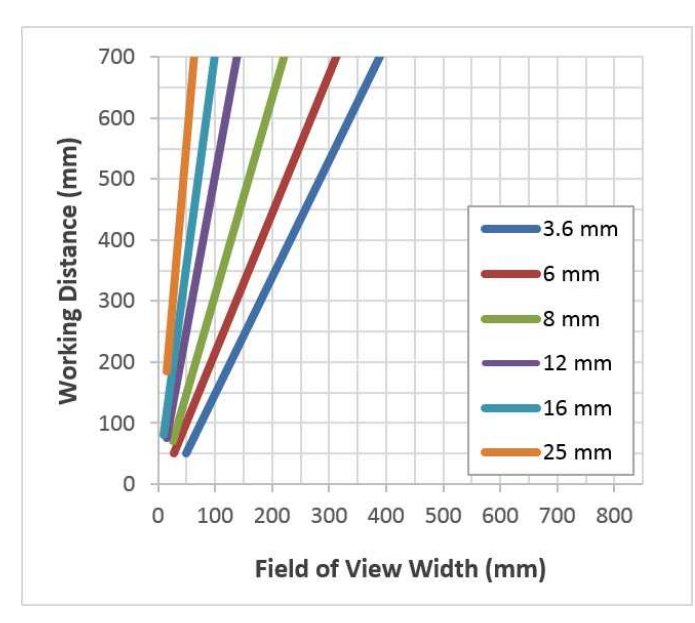

The following chart shows the horizontal field of view for **In-Sight 2000-130/130C** vision sensors with 800 x 600 image resolution (2X Image Magnification mode).

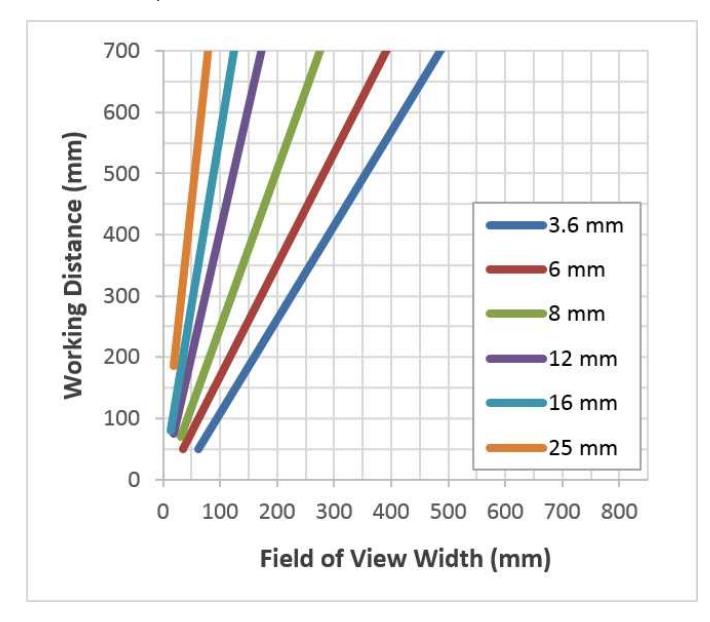

#### <span id="page-18-0"></span>**Replace the M12 Lens (Optional)**

- 1. Verify that the 24VDC power supply being used is unplugged and not receiving power.
- 2. Remove the four screws and the front cover from the optics module.

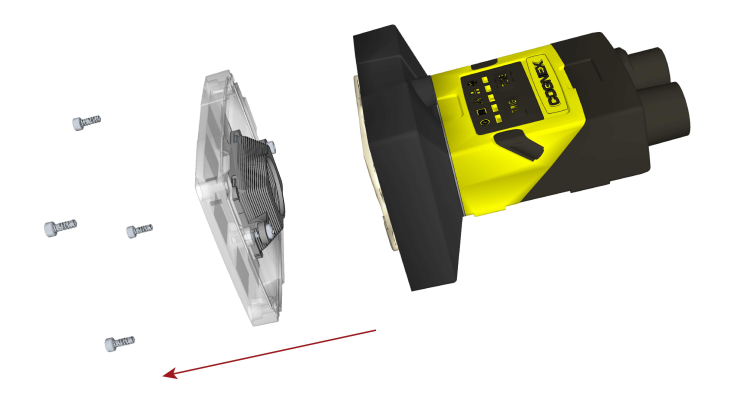

3. Move the lens to the furthest out position by turning the screw on the back of the light module clockwise.

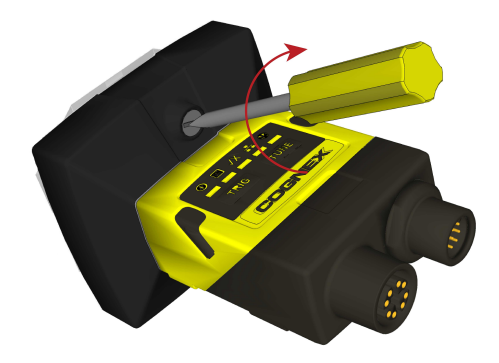

4. Using your fingers, turn the lens counter-clockwise to remove the lens.

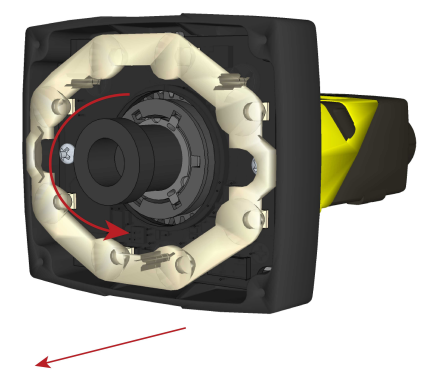

5. Insert the new lens and using your fingers, turn it clockwise to tighten the lens.

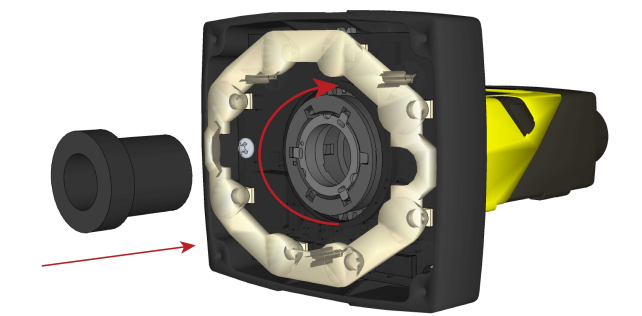

6. Reattach the front cover. Tighten all four screws using a torque wrench; the maximum torque is 0.2 Nm (1.77 inlb).

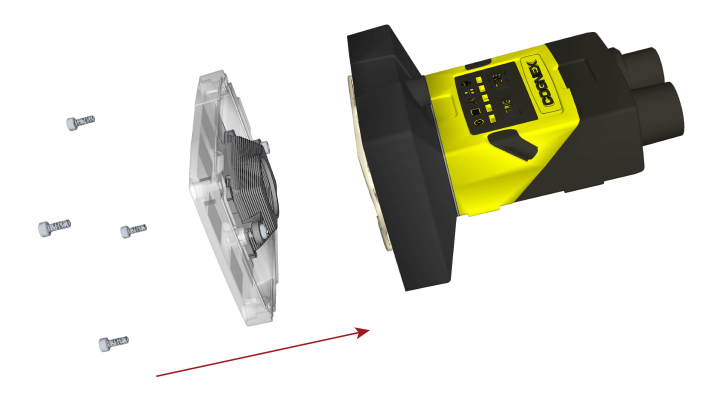

7. Restore power to the 24VDC power supply and turn it on if necessary.

#### <span id="page-20-0"></span>**Install the Lens Filter (Optional)**

Lens filters can be used to increase the contrast of images and improve the ability of the vision sensor to distinguish desired characteristics. Lens filters are available for purchase as an accessory.

- 1. Verify that the 24VDC power supply being used is unplugged and not receiving power.
- 2. Remove the four screws and the front cover from the optics module.

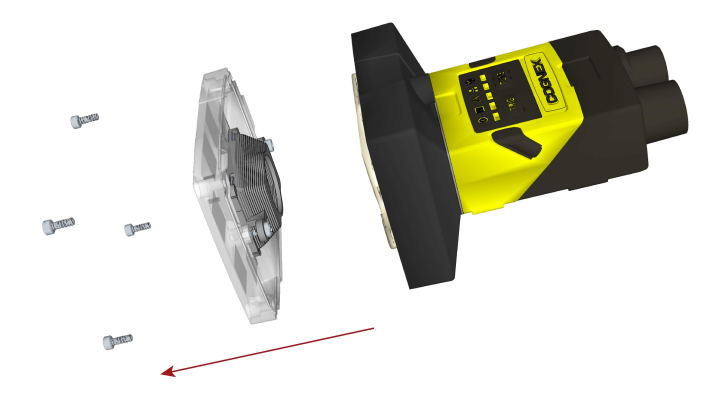

3. Unscrew the two screws on the filter holder and remove the filter holder from the front cover.

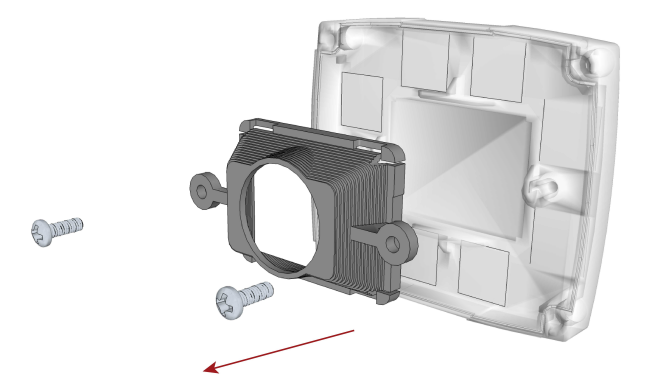

4. Hold the filter by the sides, then push the filter in until it is sitting firmly against the filter holder.

**Note**: Make sure to only touch the sides of the filter to avoid leaving fingerprints.

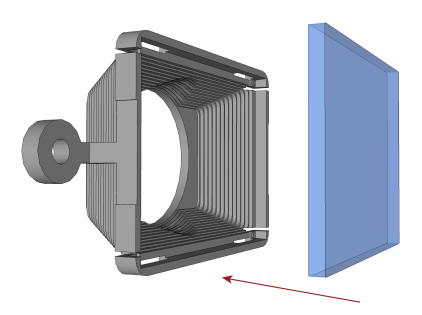

5. Reinstall the filter holder back to the front cover, tightening the screws until they stop turning.

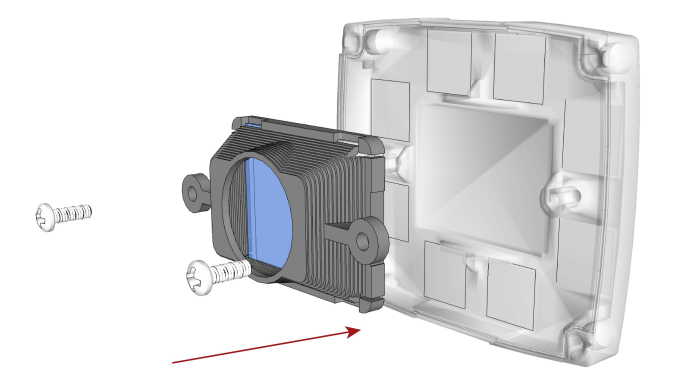

6. Reattach the front cover. Tighten all four screws using a torque wrench; the maximum torque is 0.2 Nm (1.77 inlb).

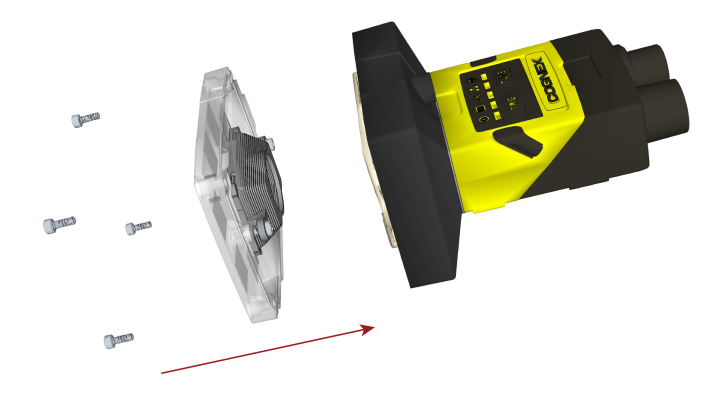

7. Restore power to the 24VDC power supply and turn it on if necessary.

### <span id="page-22-0"></span>**Change the LED Ring Light (Optional)**

- 1. Verify that the 24VDC power supply being used is unplugged and not receiving power.
- 2. Remove the four screws and the front cover from the optics module.

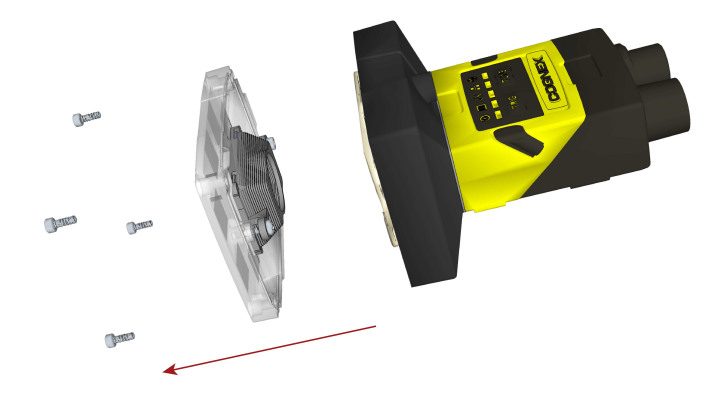

3. Using a screwdriver, loosen the two screws on the LED ring light.

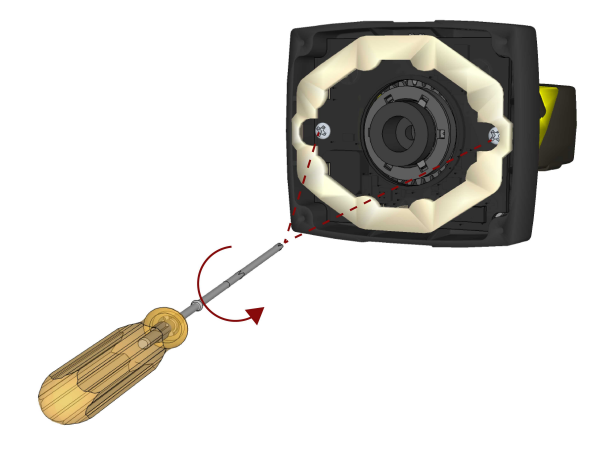

4. Remove the LED ring light.

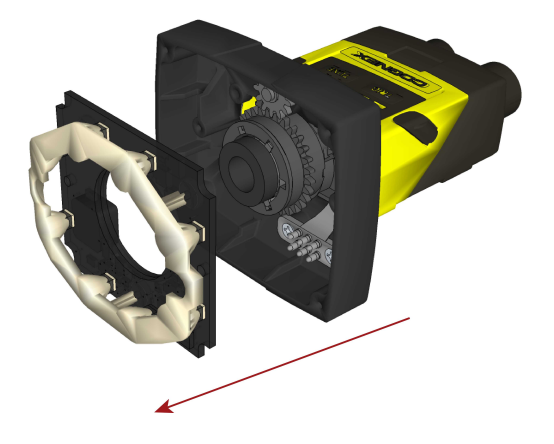

5. Carefully align the connector on the back of the new LED ring light with the pins on the vision sensor. Gently press down the LED ring light to the optics module.

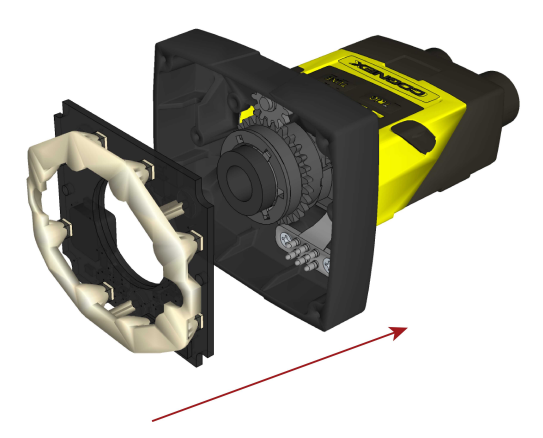

6. Using a screwdriver, tighten the screws until they stop turning.

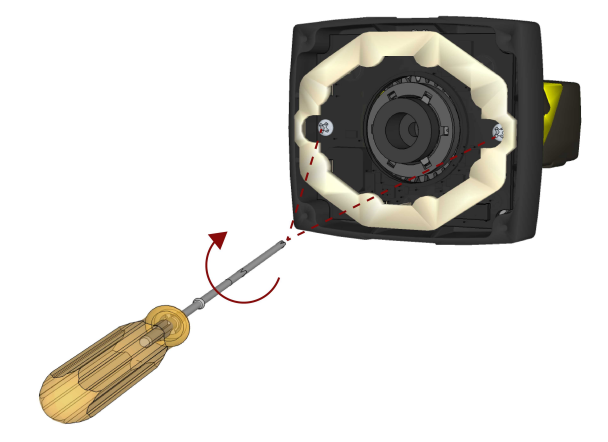

7. Reattach the front cover. Tighten all four screws using a torque wrench; the maximum torque is 0.2 Nm (1.77 inlb).

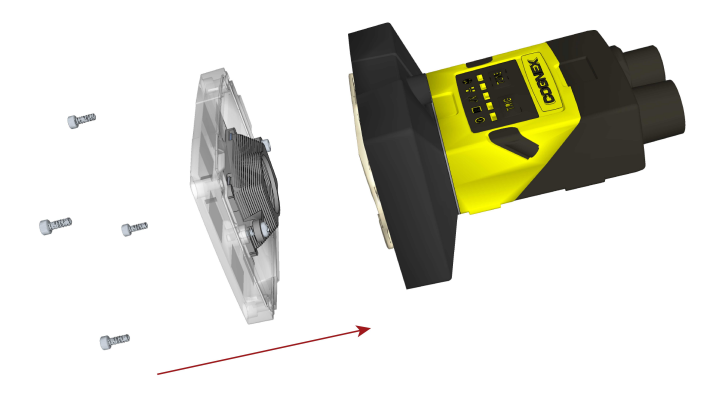

8. Restore power to the 24VDC power supply and turn it on if necessary.

#### <span id="page-24-0"></span>**Connect the CIO-1400 I/O Expansion Module (Optional)**

**Note**: When connected to the CIO-1400 I/O expansion module, the two high-speed outputs are sink only with 50mA  $(i)$  maximum current and the general-purpose outputs are configurable as sink or source with 100mA maximum current.

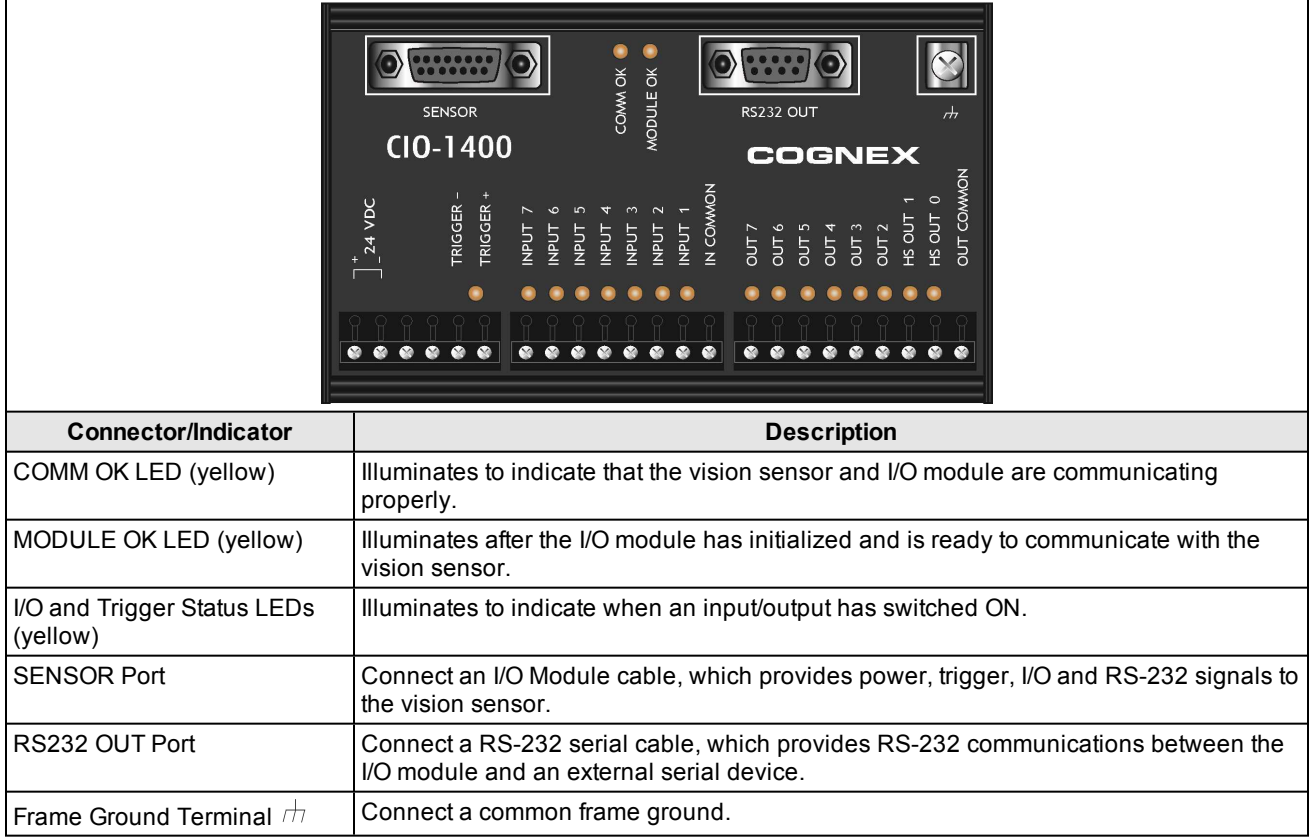

1. Connect the I/O module's power wires.

**Note**: Never connect the I/O module to a power source other than 24VDC. Any other voltage creates a risk of fire or shock and can damage the hardware. Do not connect the 24VDC power source to any terminals other than the  $24VDC + and - power terminals.$ 

- a. Verify that the 24VDC power supply being used is unplugged and not receiving power.
- b. Use a screwdriver to loosen the I/O module's power terminals (labeled 24VDC + and –).
- c. Insert the 24VDC + and wires (16 26 AWG, solid or stranded wire) from the power supply into the 24VDC + and – terminals on the I/O module.
- d. Tighten the screw terminals with the screwdriver to secure the wire leads in the terminal block; the maximum torque is 0.4 Nm (3.5 in-lb).

2. Connect a frame ground wire to the I/O module's Frame Ground terminal. Connect the other end of the frame ground wire to frame ground.

**CAUTION**: The shield ground connections of the RS-232 port, SENSOR port and Frame Ground terminal are internally connected. The system grounding is designed to be at a zero ground potential; this zero **(1)** ground potential extends through the cable and to peripheral equipment (e.g. a vision system, PLC, etc.). To ensure safe operating conditions, it is strongly recommended that all ground connections are checked to ensure that a zero ground potential is met.

- 3. Connect the I/O module's I/O wires.
	- a. Determine how I/O devices will be connected to the I/O module's input and output terminals.
	- b. Use a screwdriver to loosen the appropriate screw terminals.
	- c. Connect the input and output wires to the input and output terminals.
	- d. Connect the other end of the input and output wires to the corresponding I/O device.
	- e. Tighten the screw terminals with the screwdriver to secure the wire leads in the terminal block; the maximum torque is 0.4 Nm (3.5 in-lb).
- 4. (Optional) To connect the vision sensor to a serial device, plug a RS-232 serial cable (DB9 male connector) into the I/O module's RS232 OUT port and connect the other end of the cable to the serial device. Tighten the connector screws to secure it to the I/O module.
- 5. Connect the I/O module cable to the vision sensor.
	- a. Connect the I/O Module cable's M12 connector to the vision sensor's Power, I/O and RS-232 connector.
	- b. Connect the I/O Module cable's DB15 connector to the I/O module's Sensor connector.
	- c. Restore power to the I/O module's 24VDC power supply and turn it on if necessary.

# <span id="page-26-0"></span>**Specifications**

<span id="page-26-1"></span>The following sections list general specifications for the vision sensor.

### **Vision Sensor Specifications**

| <b>Specifications</b>                               | 2000-110                                                                                                    | 2000-120                                                                                                    | 2000-120C               | 2000-130                                  | 2000-130C               |
|-----------------------------------------------------|----------------------------------------------------------------------------------------------------|----------------------------------------------------------------------------------------------------|-------------------------|-------------------------------------------|-------------------------|
| Minimum<br>Firmware<br>Version                      | In-Sight 5.2.1                                                                                                    | In-Sight 5.2.1                                                                                                    | In-Sight 5.3.0          | In-Sight 5.2.1                            | In-Sight 5.3.0          |
| Memory                                              | Job/Program: 32MB non-volatile flash memory; unlimited storage via remote network device<br>Image Processing: 128MB SDRAM                                           |                                                                                                    |                         |                                           |                         |
| Imager                                              | 1/3-inch CMOS, 4.80 mm x 3.60 mm (W x H), 3.75 µm sq. pixels                                                                                                    |                                                                                                    |                         |                                           |                         |
| Lens                                                | S-Mount/M12, 8 mm (standard), optional 3.6 mm, 6 mm, 12 mm, 16 mm, 25 mm                                                                                            |                                                                                                    |                         |                                           |                         |
| Image<br>Resolution<br>(pixels)                     | 640 x 480<br>(standard)                                                                                                    | 640 x 480 (standard)                                                                                                    |                         | 640 x 480 (standard)                      |                         |
|                                                     |                                                                                                    | 640 x 480 (2x magnification)                                                                                                    |                         | 640 x 480 (2x magnification)              |                         |
|                                                     |                                                                                                    |                                                                                                    |                         | 800 x 600 (2x magnification) <sup>1</sup> |                         |
| <b>Bit Depth</b>                                    | 256 grey levels (8 bits/pixel)                                                                                                    |                                                                                                    | 24-bit color            | 256 grey levels (8<br>bits/pixel)         | 24-bit color            |
| Electronic<br>Shutter Speed                         | 0 to 1000 ms                                                                                                    |                                                                                                    |                         |                                           |                         |
| <b>Maximum</b><br>Acquisition<br>Speed <sup>2</sup> | 40 frames per<br>second                                                                                                    | 75 frames per<br>second                                                                                                    | 55 frames per<br>second | 75 frames per<br>second                   | 55 frames per<br>second |
| Power<br>Consumption                                | 24VDC ±10%, 48W (2.0A) maximum when illumination is on                                                                                                    |                                                                                                    |                         |                                           |                         |
| Trigger                                             | 1 opto-isolated, acquisition trigger input. Remote software commands via Ethernet.                                                                                  |                                                                                                    |                         |                                           |                         |
|                                                     | Voltage                                                                                                    | ON 15 to 24VDC (24VDC nominal); OFF 0 to 5VDC (0VDC nominal)                                                                                                    |                         |                                           |                         |
|                                                     | Current                                                                                                    | 3.6 mA @ 12VDC, 7.5 mA @ 24VDC, Resistance: ~5.48 kOhms                                                                                                    |                         |                                           |                         |
| Discrete Inputs                                     | 1 opto-isolated general-purpose input line. (7 general-purpose inputs available when using the<br>optional CIO-1400 I/O expansion module <sup>3</sup> .)            |                                                                                                    |                         |                                           |                         |
|                                                     | Voltage                                                                                                    | ON 15 to 24VDC (24VDC nominal); OFF 0 to 5VDC (0VDC nominal)                                                                                                    |                         |                                           |                         |
|                                                     | Current                                                                                                    | 3.6 mA @ 12VDC, 7.5 mA @ 24VDC, Resistance: ~5.48 kOhms                                                                                                    |                         |                                           |                         |
| <b>Discrete</b><br>Outputs                          | 4 opto-isolated high-speed output lines. (2 high-speed outputs, plus 6 general-purpose outputs<br>available when using the optional CIO-1400 expansion I/O module.) |                                                                                                    |                         |                                           |                         |
|                                                     | Voltage                                                                                                    | 28VDC maximum through external load                                                                                                    |                         |                                           |                         |
|                                                     | Current <sup>4</sup>                                                                                                    | 50mA maximum ON sink or source, OFF state leakage current 100µA<br>External load resistance 240 Ohms to 10K Ohms<br>Each line rated at a maximum 50mA, protected against over-current, short circuits<br>and transients from switching inductive loads. High current inductive loads require<br>external protection diode. |                         |                                           |                         |
| <b>Status LEDs</b>                                  | Power, Trigger Status, Pass/Fail Status, Network and Error                                                                                                    |                                                                                                    |                         |                                           |                         |

<sup>1</sup> The default resolution for the In-Sight 2000-130 and 2000-130C vision sensors is 640 x 480 pixels. The vision sensor's resolution can be configured as 800 x 600 pixels within the In-Sight Explorer software. Refer to the Image Settings Dialog in the *In-Sight® Explorer Help* file for more information.

<sup>2</sup> Maximum frame rate with minimum exposure; no vision tools; and 640 x 480 image with 2x Image Magnification enabled (for 2000-120/130 models)

<sup>3</sup> The CIO-1400 I/O expansion module only supports In-Sight 2000 series vision sensors with firmware version 5.3.0 and higher.

<sup>4</sup>When connected to the CIO-1400 I/O expansion module, the two high-speed outputs are sink only with 50mA maximum current and the general-purpose outputs are configurable as sink or source with 100mA maximum current.

#### **Specifications**

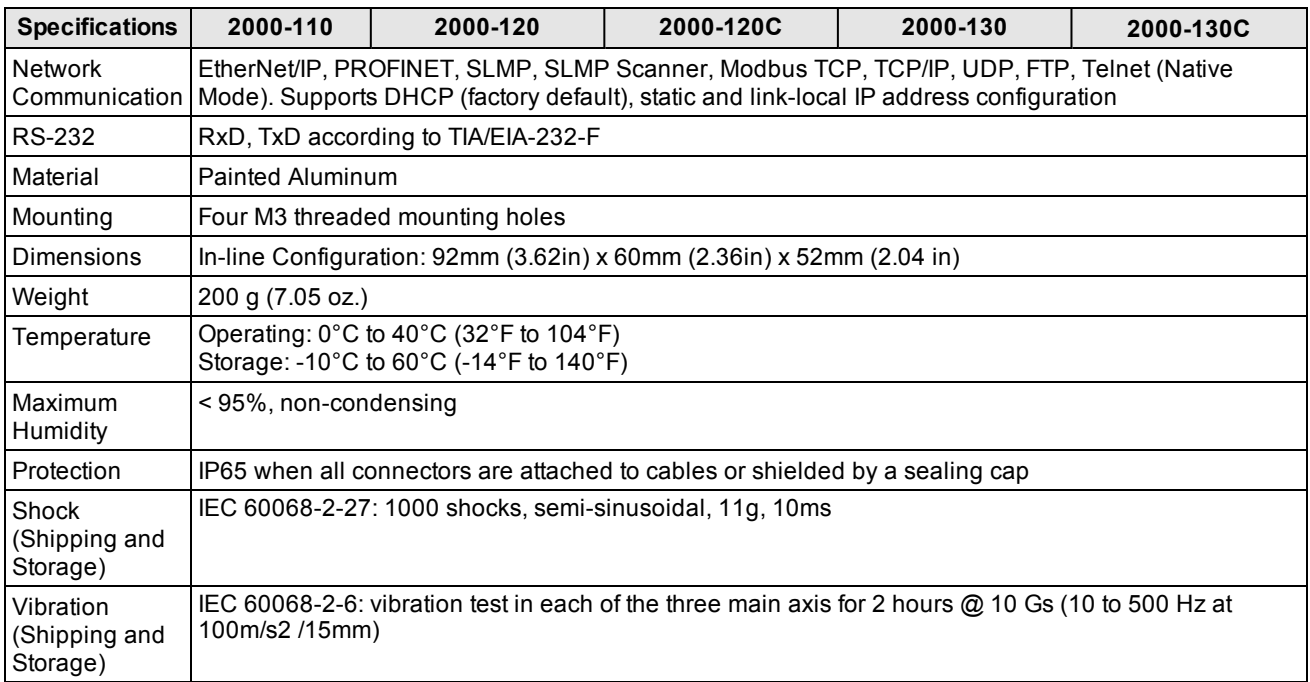

### <span id="page-28-0"></span>**I/O Specifications**

Cable and connector specifications and connection examples for acquisition trigger input and high-speed outputs are provided in the following sections.

#### <span id="page-28-1"></span>**Acquisition Trigger Input**

The vision sensor features one acquisition trigger input that is opto-isolated. The acquisition trigger input can be configured to trigger from either an NPN (current sinking) or PNP (current sourcing) device.

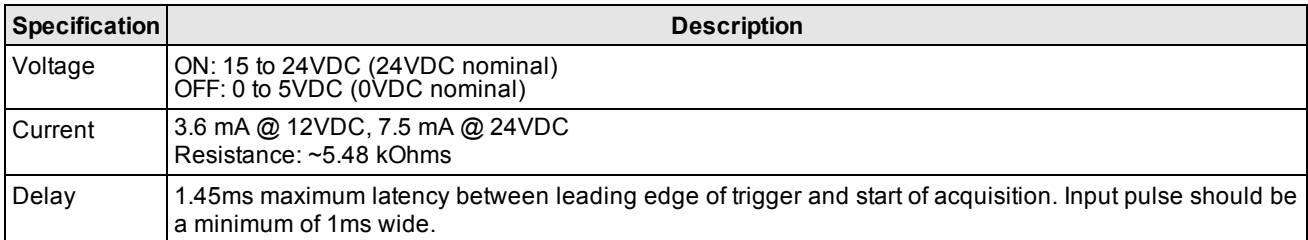

To trigger from an NPN (pull-down) type photo-detector or PLC output, connect TRIGGER to the output of the detector and connect INPUT COMMON to +24VDC. When the output turns on, it pulls TRIGGER down to 0VDC, turning the optocoupler on. For more information, refer to *Breakout Cable [Specifications](#page-31-0)* on page 32.

To trigger from a PNP (pull-up) type photo-detector or PLC output, connect TRIGGER to the output of the detector and connect INPUT COMMON to 0VDC. When the output turns on, it pulls TRIGGER up to 24VDC, turning the opto-coupler on. For more information, refer to *Breakout Cable [Specifications](#page-31-0)* on page 32.

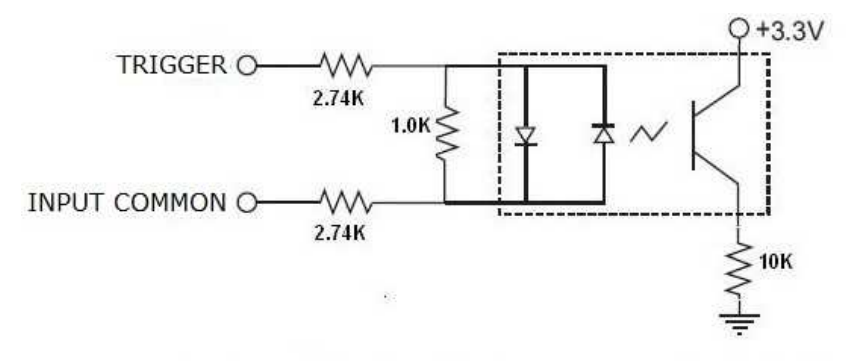

28V Max. Across input pins - Transition approx. 12V (Min).

#### <span id="page-29-0"></span>**High-Speed Outputs**

The high-speed outputs can be used as either NPN (pull-down) or PNP (pull-up) lines.

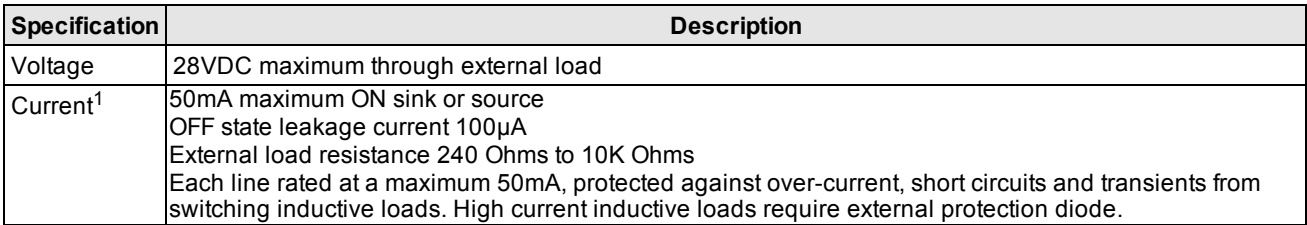

For NPN lines, the external load should be connected between the output and the positive supply voltage (<28VDC). The outputs pull down to less than 3VDC when ON, which causes current to flow through the load. When the outputs are OFF, no current flows through the load. For more information, refer to *Breakout Cable [Specifications](#page-31-0)* on page 32.

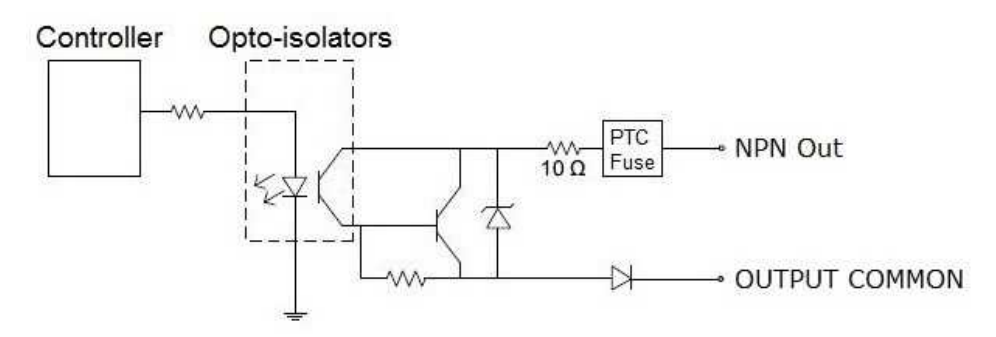

For PNP lines, the external load should be connected between the output and the negative supply voltage (0VDC). When connected to a 24VDC power supply, the outputs pull up greater than 21VDC when ON, and current flows through the load. When the outputs are OFF, no current flows through the load. For more information, refer to *[Breakout](#page-31-0) Cable [Specifications](#page-31-0)* on page 32.

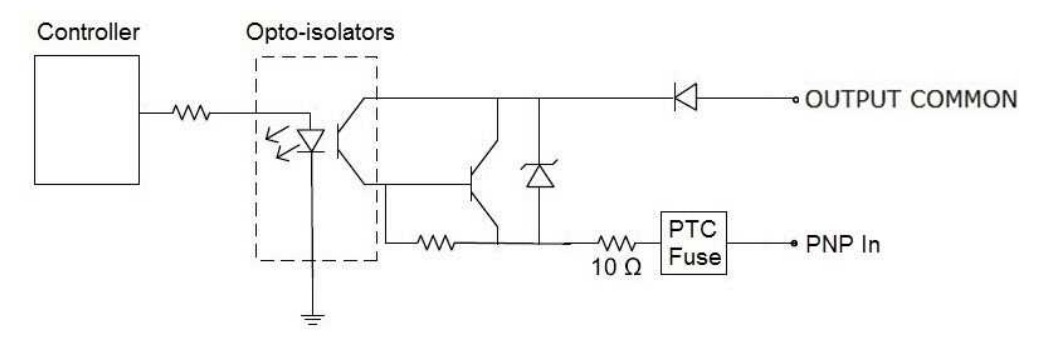

<sup>1</sup>When connected to the CIO-1400 I/O expansion module, the two high-speed outputs are sink only with 50mA maximum current and the general-purpose outputs are configurable as sink or source with 100mA maximum current.

#### <span id="page-30-0"></span>**High-Speed Output Wiring**

**Note**: For more information, refer to *Breakout Cable [Specifications](#page-31-0)* on page 32.

To connect to an NPN-compatible PLC input, connect Output 0, Output 1, Output 2 or Output 3 directly to the PLC input. When enabled, the output pulls the PLC input down to less than 3VDC.

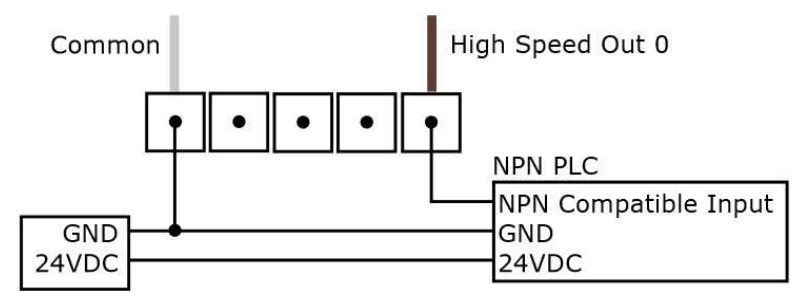

To connect to a PNP-compatible PLC input, connect Output 0, Output 1, Output 2 or Output 3 directly to the PLC input. When enabled, the output pulls the PLC input up to greater than 21VDC.

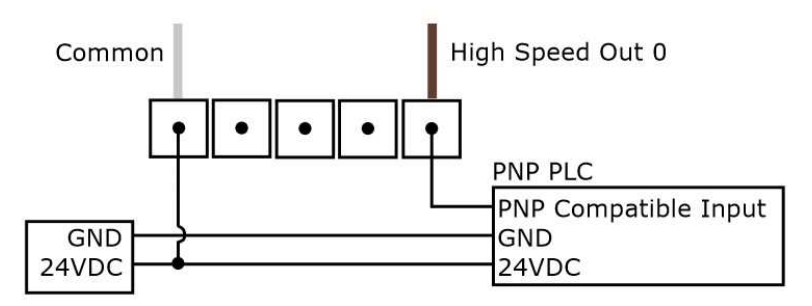

To connect the high-speed outputs to a relay, LED or similar load, connect the negative side of the load to the output and the positive side to +24VDC. When the output switches on, the negative side of the load is pulled down to less than 3VDC, and 24VDC appears across the load. Use a protection diode for a large inductive load, with the anode connected to the output and the cathode connected to +24VDC.

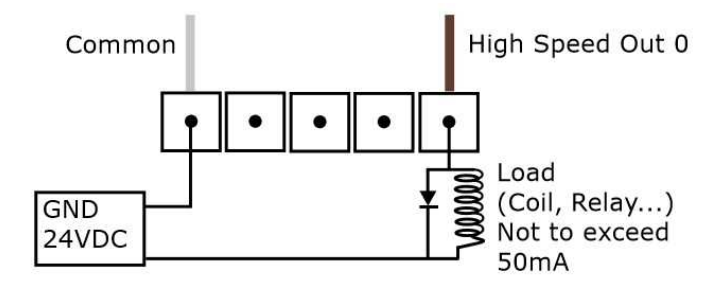

#### <span id="page-31-0"></span>**Breakout Cable Specifications**

The Breakout cable provides connections to an external power supply, the acquisition trigger input, a general-purpose input, high-speed outputs, and RS-232 serial communications.

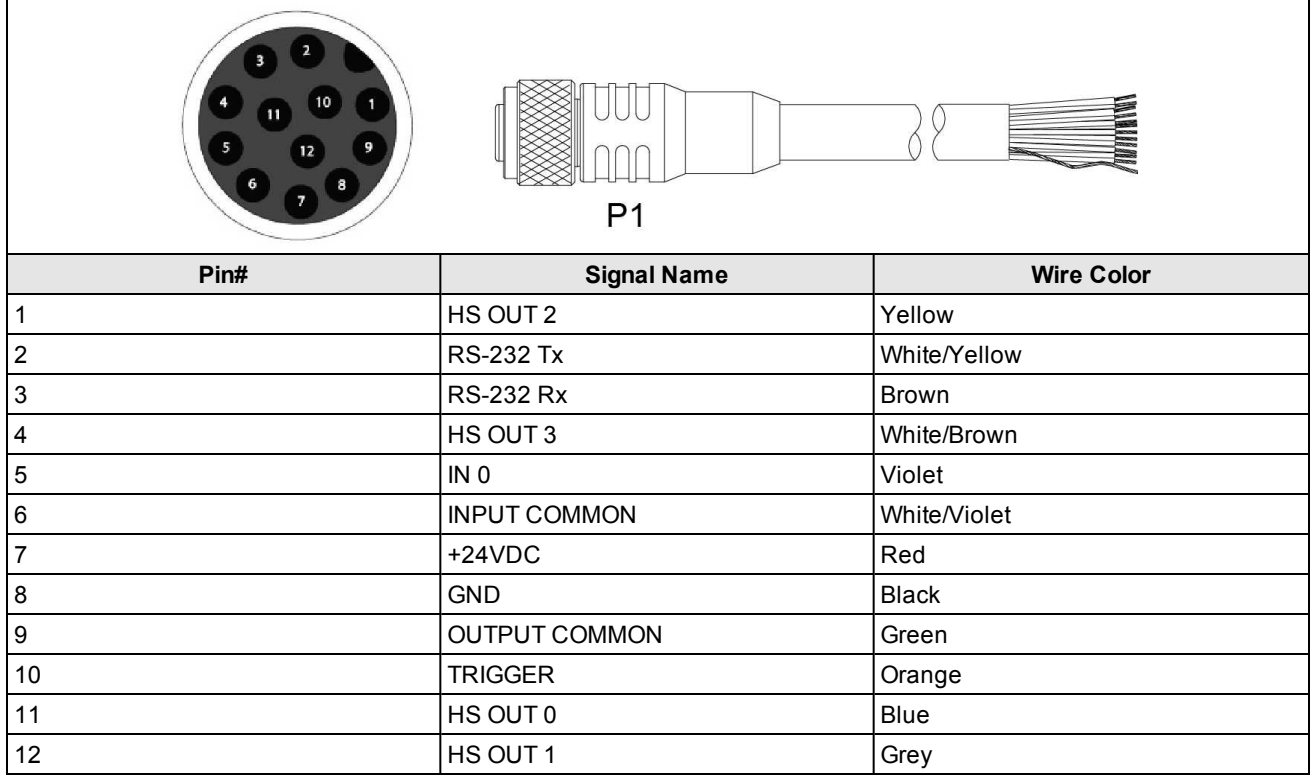

#### **Note**:

 $\bigcirc$ 

- For RS-232, use the Power Supply return path for ground.
- Cables are sold separately.
	- Unused wires can be clipped short or tied back using a tie made of non-conductive material. Keep all bare wires separated from the +24VDC wire.

#### <span id="page-32-0"></span>**Ethernet Cable Specifications**

The Ethernet cable provides Ethernet connection for network communications. The Ethernet cable can be connected to a single device or provide connections to multiple devices via a network switch or router.

#### **M12 X-coded to RJ-45 Cable**

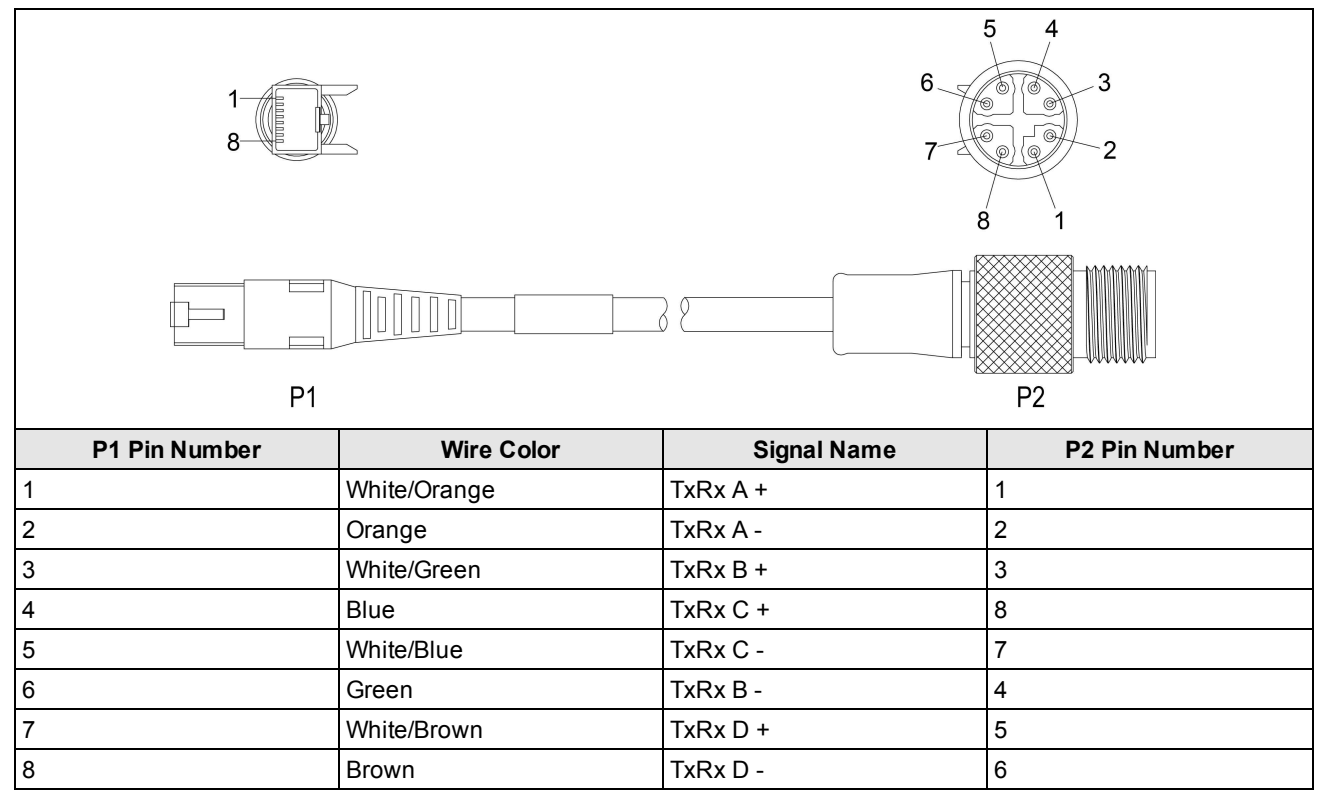

#### **Note**:

 $\bigcirc$ 

- Cable shielding can be degraded or cables can be damaged or wear out more quickly if a service loop or bend radius is tighter than 10X the cable diameter. The bend radius must begin at least six inches from the connector.
- Cables are sold separately. The wiring for this cable follows standard industrial Ethernet M12 specifications. This differs from the 568B standard.

#### <span id="page-33-0"></span>**I/O Module Cable Specifications**

The I/O module cable is used with the CIO-1400 I/O expansion module. The I/O module cable connects the vision sensor directly to the I/O module via the DB15 connector. When the I/O module is used, all power and communication lines used by the vision sensor are connected using the I/O module cable.

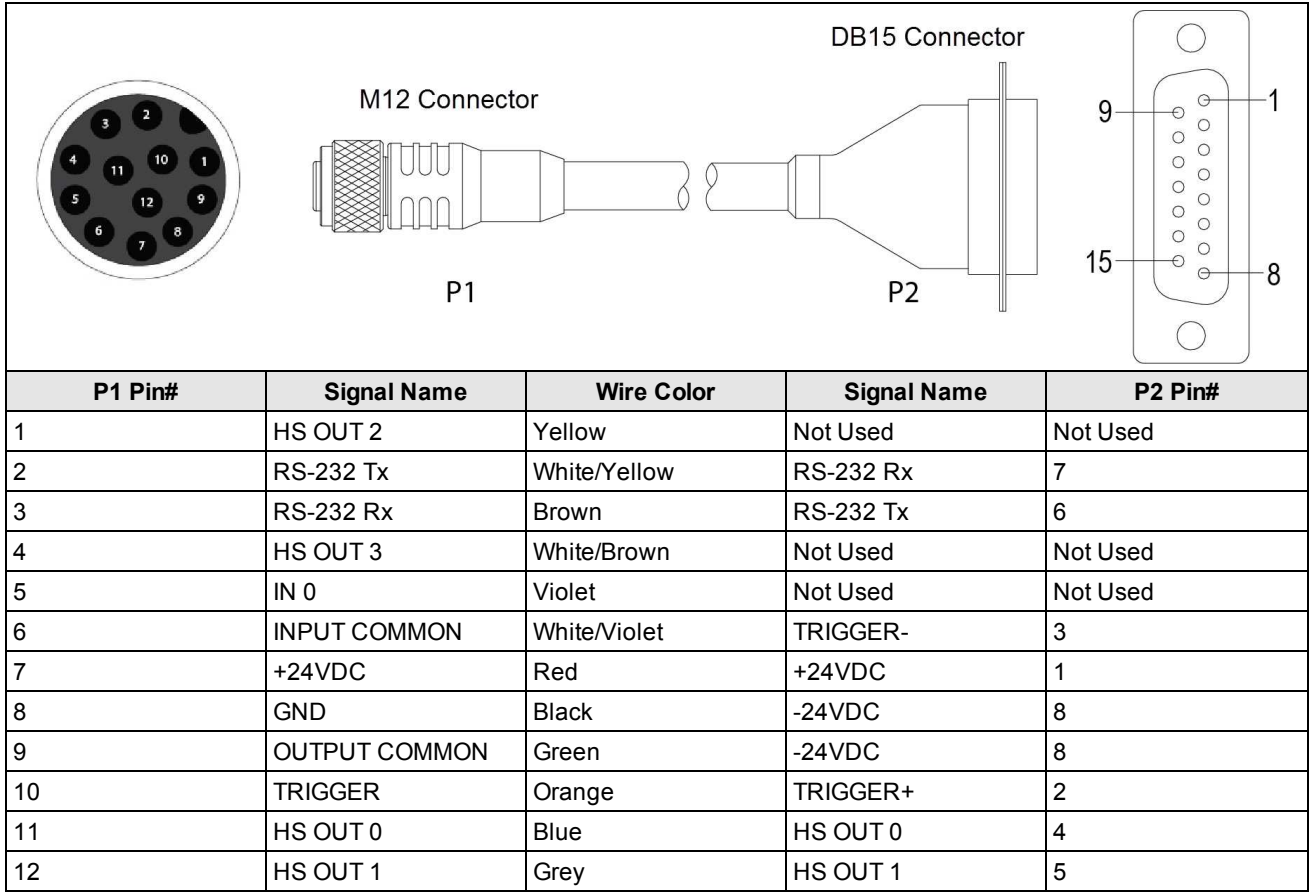

#### **Note**:

 $\bigcirc$ 

• Cables are sold separately.

• The CIO-1400 I/O expansion module only supports In-Sight 2000 series vision sensors with firmware version 5.3.0 and higher.

### <span id="page-34-0"></span>**Dimensional Drawings**

**Note**: All dimensions are in millimeters [inches] and are for reference purposes only.

The size of the vision sensor in the straight configuration is shown in the following figure:

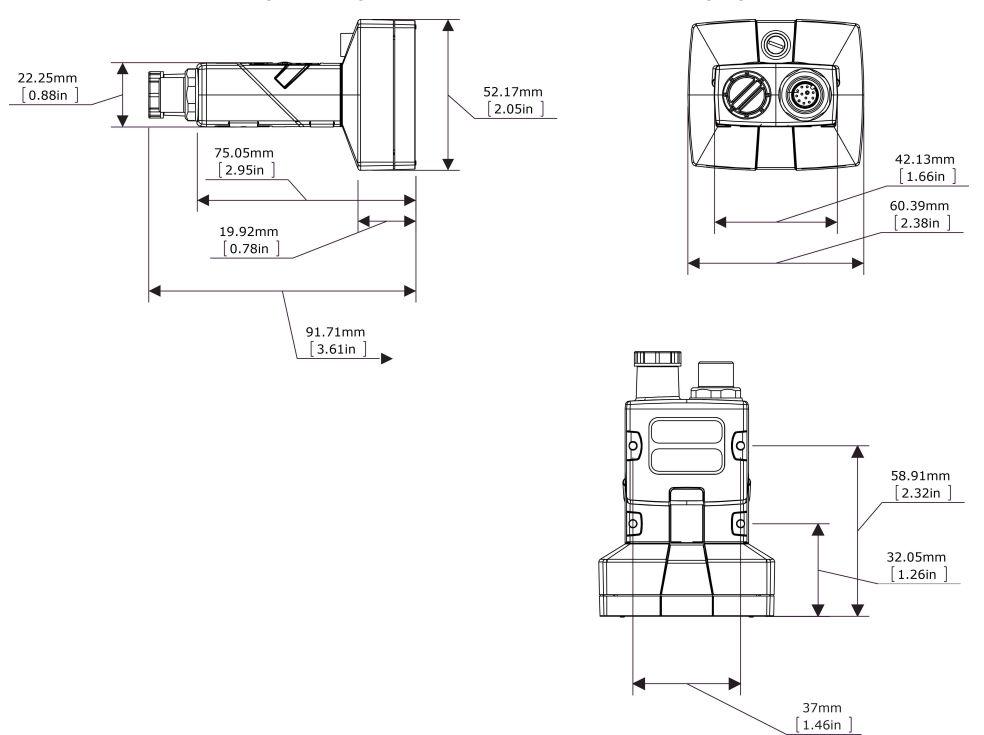

The size of the vision sensor in the angled configuration is shown in the following figure:

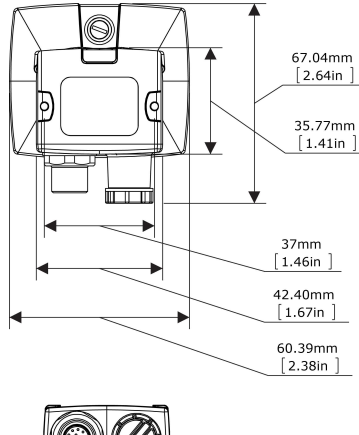

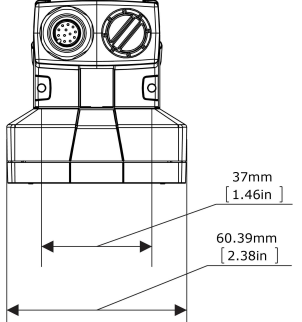

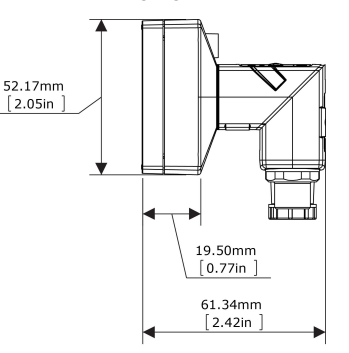

# <span id="page-35-1"></span><span id="page-35-0"></span>**Cleaning/Maintenance**

### **Clean the Vision Sensor Housing**

To clean the outside of the vision sensor housing, use a small amount of mild detergent cleaner or isopropyl alcohol on a cleaning cloth. Do not pour the cleaner directly onto the vision sensor housing.

**CAUTION**: Do not attempt to clean any In-Sight product with harsh or corrosive solvents, including lye, methyl ethyl  $\sqrt{\frac{1}{2}}$  ketone (MEK) or gasoline.

### <span id="page-35-2"></span>**Clean the Vision Sensor Image Sensor Window**

To remove dust from the outside of the image sensor window, use a pressurized air duster. The air must be free of oil, moisture or other contaminants that could remain on the glass and possibly degrade the image. Do not touch the glass window. If oil/smudges still remain, clean the window with a cotton bud using alcohol (ethyl, methyl or isopropyl). Do not pour the alcohol directly on the window.

### <span id="page-35-3"></span>**Clean the Vision Sensor Lens Cover**

To remove dust from the lens cover, use a pressurized air duster. The air must be free of oil, moisture or other contaminants that could remain on the lens cover. To clean the plastic window of the lens cover, use a small amount of isopropyl alcohol on a cleaning cloth. Do not scratch the plastic window. Do not pour the alcohol directly on the plastic window.